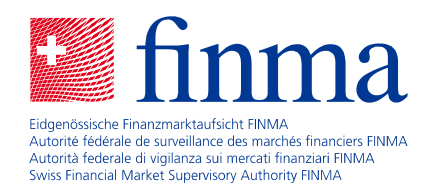

# Guide pratique

pour l'établissement du rapport SST 2024

Édition du 30 octobre 2023

### **But**

Le présent guide pratique est un instrument de travail destiné aux entreprises d'assurance assujetties au Test suisse de solvabilité (SST) ainsi qu'aux groupes et conglomérats d'assurance soumis à la surveillance (ci-après les « entreprises d'assurance ») pour établir correctement leur rapport SST. Il contient des informations et des explications relatives à l'établissement du rapport SST 2024 que les entreprises d'assurance doivent remettre à la FINMA pour le 30 avril 2024. Il ne saurait fonder aucune prétention.

### **I. Nouveautés du SST 2024**

La version révisée de la loi sur la surveillance des assurances (LSA ; RS *961.01*) et celle de l'ordonnance sur la surveillance (OS ; RS *961.011*) entrent en vigueur le 1 er janvier 2024. Dans le présent guide pratique ainsi que dans les descriptions techniques, les renvois à la LSA et à l'OS se réfèrent auxdites versions révisées. Les nouvelles définitions du capital porteur de risque (CPR) et du capital cible (CC) sont appliquées dans les descriptions techniques, les *templates* et les *tools* du SST 2024. Y compris sont des modifications dans le paquet R « sstCalculation ». la feuille « Fundamental Data (FDS) » et les tableaux dans le modèle pour le rapport SST.

L'ordonnance de la FINMA sur la surveillance des assurances (OS-FINMA ; RS *961.011.1*), la circulaire FINMA 2017/3 « SST », l'ordonnance sur les fonds propres (OFR ; RS *952.03*), de même que le guide pratique sur les risques de catastrophes naturelles dans le SST, celui sur les scénarios dans le SST et celui concernant le rapport de validation inhérent à une demande d'approbation des modèles internes dans le SST restent inchangés dans le SST 2024.

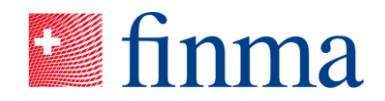

La **description technique relative à l'agrégation et au montant minimum** comporte désormais une présentation des modifications susmentionnées, avec les adaptations qui en découlent ainsi que certaines implications pour la mise en œuvre dans les modèles standard.

La nouvelle matrice de corrélation recalibrée, telle que testée dans le calcul à blanc, est introduite dans le **modèle standard pour l'assurance dommages**. Dans un premier temps, le scénario de sensibilité stagflation n'entraîne pas d'adaptation dans ce modèle standard. Si une société venait à présenter un risque inflationniste important, il convient de tenir compte de ce dernier dans le capital cible au moyen d'une agrégation de scénarios propres à l'entreprise en question, conformément aux dispositions de l'art. 43 al. 3 et 6 OS (« Scénarios »).

Dans le **modèle standard pour le risque de marché**, le générateur de risque pour les *hedge funds* a été adapté.

Dans le **modèle standard pour le risque de crédit**, des informations concernant les positions d'assurances dommages, de réassurances et de captives de réassurance sont explicitement demandées, afin de pouvoir les distinguer des autres positions, voir à ce sujet le document « Description technique du modèle standard pour le risque de crédit », point 5, Annexe – Positions d'assurance.

Les exigences relatives au **scénario « U1.3 Concentrations »** sont précisées dans la *description technique* « Scénarios ». Il existe un scénario macroéconomique additionnel, le scénario « Stagflation ». Ce dernier est automatiquement évalué dans le paquet R « sstCalculation ».

Un *restatement* des chiffres clés du SST 2023 (CPR, CC et montant minimum) et une provision pour coûts du capital éventuellement prise en compte pour la période d'un an à partir du jour de référence<sup>1</sup> sont demandés conformément à la nouvelle version de l'OS, voir à ce sujet, dans le fichier « SST-Template.xlsx », la feuille « Restatement » ou le cas échéant, dans le fichier « SST\_Info\_IM.xlsx », la feuille « Restatement »pour les utilisateurs de modèles internes.

Les **courbes de taux sans risque** sont détaillées dans la description technique « Bilan SST, courbes de taux sans risque et Fundamental Data Sheet ». Concernant les courbes de taux de filiales étrangères et de filiales dites effectives, il est désormais renvoyé aux dispositions de l'OS.

<sup>1</sup> Pour le SST 2024, cette provision pour coûts du capital pour la période d'un an à partir du jour de référence peut être ramenée à zéro.

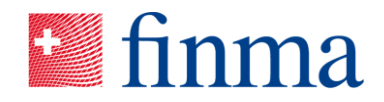

# **II. Outils concernant le rapport SST**

Sur sa page Internet dédiée au SST, la FINMA met à disposition un ensemble de modèles et d'outils pour le calcul SST et l'établissement du rapport correspondant.

- « sstCalculation » : le paquet R « sstCalculation » est une application autonome dédiée au calcul SST. Il permet de calculer le quotient SST à partir d'un fichier source. Les informations nécessaires à leur installation et à leur utilisation figurent dans la description technique « IT Notes ».
- « SST-Template.xlsx » : ce fichier Excel sert notamment de fichier source pour « sstCalculation » mais aussi d'instrument de *reporting*.
- Fichiers Excel par branche : fichiers Excel de collecte de données liées au calcul des risques d'assurance dans le modèle standard correspondant.
- Autres fichiers Excel : fichiers de collecte de données supplémentaires pour des thèmes SST ayant une pertinence particulière (par ex. réassurance passive, risques de catastrophes naturelles, exposition immobilière et aux hypothèques).
- « Vorlage SST-Bericht.docx » : ce fichier Word précise les exigences quant à l'étendue et au contenu du rapport SST pour les entreprises d'assurance des catégories 4 et 5.

Les mises à jour seront répertoriées et décrites dans le document PDF « SST-Veröffentlichung ».

Les questions, remarques et messages d'erreur peuvent être adressés à [quantita](mailto:quantitative-risk-management@finma.ch)[tive-risk-management@finma.ch.](mailto:quantitative-risk-management@finma.ch)

### **III. Documents à remettre**

Toutes les entreprises d'assurance envoient une version du rapport SST signée par la direction. Le rapport SST peut être remis physiquement par courrier postal ou alors, sous forme de pièce jointe munie d'une signature électronique qualifiée, directement via le formulaire dédié au SST (voir à ce sujet la section [IV\)](#page-4-0). Si le rapport SST est remis physiquement par courrier postal, il faut y joindre le récépissé de livraison, ce dernier étant généré après transmission du formulaire SST correspondant. Les utilisateurs des modèles standard SST, avec ou sans adaptations propres à l'entreprise, ou de modèles internes remettent au minimum les fichiers Excel suivants :

- 1) « Fundamental\_Data.xlsx »
- 2) « SST-Template.xlsx »

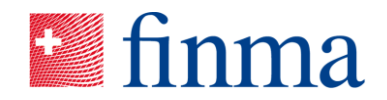

- 3) Les fichiers Excel spécifiques aux branches (en fonction des branches à modéliser à l'aide du modèle standard correspondant)
	- Pour les affaires d'assurance-vie : « SST-Life-Template.xlsx »
	- Pour les affaires d'assurance dommages : « SST-Nonlife-Template.xlsx »
	- Pour les affaires d'assurance-maladie : « SST-Health-Template.xlsx et Berechnungs-Template LZV.xlsx »
	- Pour les affaires de réassurance : voir à ce sujet, les explications se trouvant dans la description technique relative au modèle standard pour la réassurance (StandRe)
	- Pour les captives de réassurance : « SST-Captive-Template.xlsx »
	- Pour les participations soumises au SST, voir les explications de la description technique pour le modèle standard participations.

Remarques :

- 1) Lorsque le paquet R « sstCalculation » est utilisé, la feuille « Fundamental Data (FDS) » est automatiquement générée dans le fichier Excel « Fundamental Data.xlsx ».
- 2) Pour les utilisateurs qui ont recours à leur propre solution logicielle, le fichier Excel « Fundamental\_Data.xlsx » à utiliser est disponible sur la page Internet dédiée au SST, à la rubrique : récolte de données pour l'établissement du rapport SST > Modèles standard.
- 3) Les fichiers Excel avec macros (fichiers xlsm) doivent être enregistrés comme fichiers xlsx avant d'être remis (cf. section [IV\)](#page-4-0).
- 4) Les utilisateurs ayant des adaptations spécifiques à l'entreprise remettent le fichier « SST-Template.xlsx » adapté, avec les nouveaux paramètres obtenus (par ex. volatilités, matrice de corrélation).

Les utilisateurs de modèles internes complets remettent le fichier Excel « SST\_Info\_IM.xlsx ». Celui-ci se trouve sur la page Internet du SST, à la rubrique Récolte de données pour l'établissement du rapport SST > Modèles internes.

D'autres indications concernant la feuille « Fundamental Data » figurent dans la description technique « Bilan SST, courbes de taux sans risque et Fundamental Data Sheet » ; elles s'appliquent par analogie aux utilisateurs de modèles internes. La structure de la feuille « Fundamental Data » ne doit pas être modifiée.

Toutes les entreprises d'assurance répondant aux critères indiqués ici doivent remettre les fichiers Excel ci-dessous. Il faut être attentif au fait que c'est rigoureusement un *template* qui doit être transmis à chaque fois :

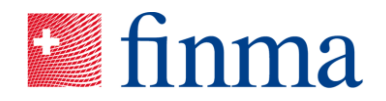

- « Passive\_RV-Berichterstattung.xlsx » : toutes les entreprises d'assurance avec réassurance passive ou rétrocessions.
- « Standardised\_NatCat\_Risk\_Information.xlsx » : toutes les entreprises ayant une exposition cat nat qui n'est pas entièrement couverte par le pool pour la couverture des dommages dus à des événements naturels.
- « Immobilien und Hypotheken Exposures.xlsx » : toutes les entreprises d'assurance dont la valeur proche du marché des immeubles détenus directement s'élève à au moins 20 % du capital porteur de risques (CPR) et/ou au moins 350 millions de CHF remettent des données sur les immeubles (feuilles « Immobilien Bestand » et « Immobilien Abgänge »). Toutes les entreprises d'assurance ayant un portefeuille d'hypothèques de plus de 100 millions de CHF remettent des données sur les hypothèques (feuilles « Hypotheken Tranchensicht » et « Hypotheken Belehnungssicht »).
- « Marktrisikosimulationen Template.xlsx » : tous les utilisateurs de modèles internes de risques de marché.
- « Verteilung\_RTK.xlsx » : tous les utilisateurs de modèles internes de risques de marché.

Le tableau en annexe offre une vue d'ensemble des informations à fournir. Seules les versions des *templates* actuelles qui sont mises à disposition pour le SST 2024 sont à utiliser.

## <span id="page-4-0"></span>**IV. Modalités pour la remise sous forme électronique**

Les entreprises d'assurance aussi bien que les groupes et conglomérats d'assurance remettent des documents électroniques via la plate-forme de saisie et de demande de la FINMA (EHP)<sup>2</sup>. À cette fin, un formulaire leur est fourni au moyen de l'EHP pour remettre le rapport du SST 2024. Ce formulaire contient des liens vers les *templates* actuels concernés sur le site Internet de la FINMA.

Les documents électroniques à remettre peuvent être téléchargés par *upload* multiple dans la section prévue pour cela sur le formulaire de l'EHP.

La taille maximale de chaque fichier est de 1 gigabit.

Les fichiers Excel comportant des macros (fichiers xlsm) ne peuvent être remis tels quels à la FINMA, ils doivent d'abord être exportés comme fichier xlsx. Les fichiers listés dans l'aide en ligne<sup>3</sup> peuvent être uploadés via EHP.

 $2$  www.finma.ch > FINMA > Extranet > Plate-forme de saisie et de demande

<sup>3</sup> www.finma.ch > FINMA > Extranet > Plate-forme de saisie et de demande > Support > Pages de l'aide

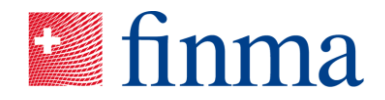

Il convient de transmettre les documents électroniques sans autre cryptage ni protection par mot de passe.

Les fichiers Excel ne doivent pas contenir de renvois aux cellules d'autres fichiers. Les feuilles des fichiers Excel ne doivent être ni supprimées, ni renommées, car cela empêcherait l'importation automatique dans les systèmes de la FINMA.

Remarques pour les autres fichiers à transmettre :

- Les fichiers soumis ne doivent pas être organisés en dossiers / sous-répertoires. Ils doivent être envoyés à la FINMA sans hiérarchie (c.-à-d. non organisés en différents dossiers / répertoires). Cette règle vaut également pour les fichiers ZIP.
- Il convient de donner aux autres fichiers transmis un nom qui résume de façon aussi concise que possible ce qu'ils contiennent. En raison des restrictions liées aux systèmes, il n'est possible d'utiliser que des chiffres, lettres, points, traits d'union et tirets bas dans le nom des fichiers (pas d'autres caractères spéciaux).
- En ce qui concerne les documents PDF, il faut veiller à ce qu'ils ne consistent pas en une image numérisée d'une impression de la version papier mais qu'il s'agisse d'un texte qui permette d'avoir recours aux fonctions courantes de recherche électronique par mots-clés et de copier-coller certains passages.
- Le récépissé de livraison ne doit être fourni que lorsque des documents sont transmis physiquement par voie postale à la FINMA.

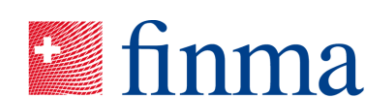

# **Annexe Fichiers à remettre pour le SST 2024**

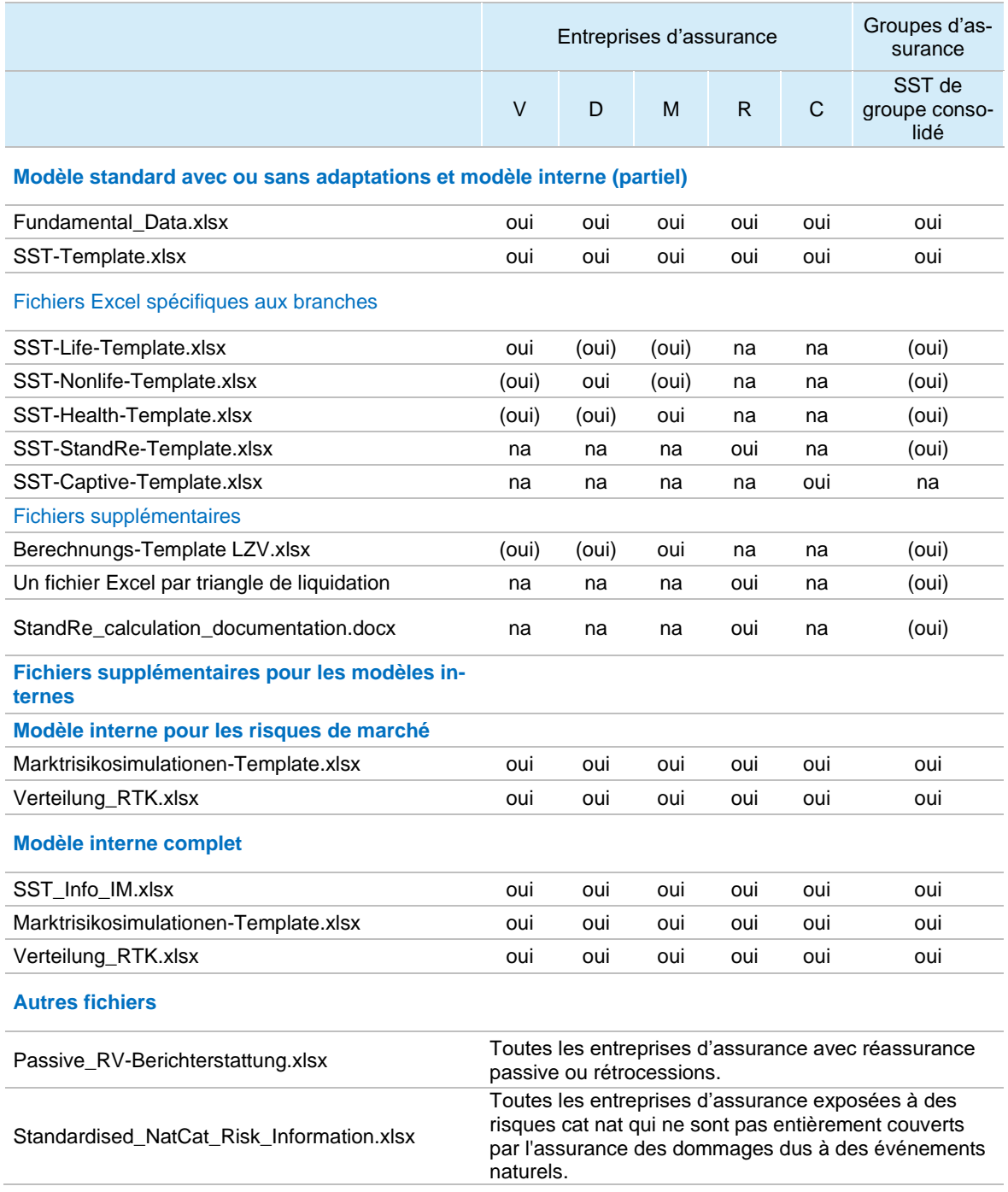

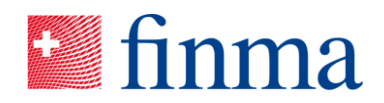

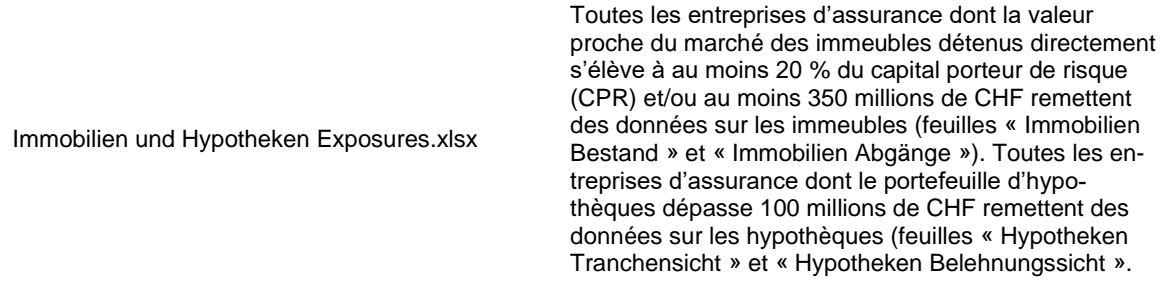

**Légende :** V : assurances-vie, D : assurances dommages, M : assurances-maladie, R : réassurances et C : captives de réassurance ; na : non applicable ; (oui) si l'entreprise d'assurance souscrit aussi des affaires dans cette branche ou si la branche est pertinente pour le groupe d'assurance.

**Tableau 1** Vue d'ensemble des informations à remettre